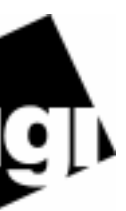

# **Installation Notes**

## *Cabling concentrators*

• To cable a concentrator to a line on the adapter, attach a cable from one of the connectors on the adapter to the connector labelled HOST ADAPTER on the concentrator.

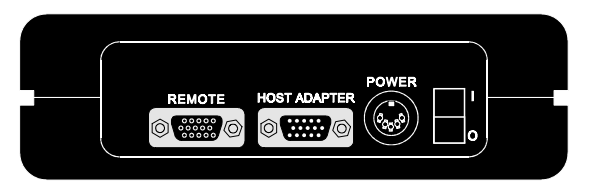

*Figure 39. Side Panel of C/CON-8 or C/CON-16 module*

- If you are cabling additional concentrators to the first, attach a cable to the REMOTE connector of the first concentrator and then connect this cable to the HOST ADAPTERconnector of the second concentrator. Continue cabling until all concentrators in the chain are connected.
- You must install a terminator plug in the REMOTE connector of the last concentrator in the chain.
- Be sure to attach power supplies to the concentrators.
- If you are adding a concentrator to an existing chain, you should add it at the end of the chain to preserve node numbering. Remove the terminator from the REMOTE connector of the last concentrator. Attach a cable to the REMOTE connector and then attach this cable to the HOST ADAPTER connector of the concentrator you are adding. Install the terminator plug in the REMOTE connector of the concentrator you added.

### *Setting the node numbers*

Each concentrator must have a unique node number so the adapter can recognize it on the chain. In general, you should set the node number of a concentrator according to its relative position in the chain. For example, the concentrator closest to the adapter would be node 1, the second would be node 2, and so on. To set the node number, do the following:

- **1.** Wait until you see **P1** displayed on the front panel of the unit (about 30 seconds after you power on the unit). This indicates that the Power On Self Test has successfully completed.
- **2.** Press the right arrow button once to display the current node number. (**1n** is the default.)
- **3.** Press the left arrow button to increment the node number. Node numbers go up to **8n** and then return to **1n**.
- **4.** To save the node number currently displayed on the front panel, press the right arrow button once. If the number was successfully saved to EEPROM, the display will read **Pn**.

## *Installing peripheral cabling*

You can connect printers, terminals, modems (or any other standard EIA-232 device to be controlled by applications on the computer) to the C/CON concentrator by installing a cable between the peripheral and the concentrator.

On the peripheral end of the cable, the cable connector depends on the requirements of the peripheral. The concentrator end of the cable must fit either an RJ-45 or DB-25 connector, depending on the model you have.

> **Display Panel.** As you are using your C/CON-8 or C/CON-16 concentrator, you can monitor several aspects of its performance from the Display Panel. The Display Panel can also be used to run diagnostics on the concentrator.

The pin assignments for each type of concentrator connector are as follows:

*DB-25 Pin Assignments RJ-45 Pin Assignments*

Refer to the material packaged with the C/X host adapter for more detailed cabling information.

† Pin 2 can be configured for DCD (through Digi software) if you want to connect using an 8 pin connector

The Digi logo and AccelePort are registered trademarks of Digi International. C/X, C/CON-8, and C/CON-16 are trademarks of Digi International. All other brand and product names are trademarks of their respective holders.

© Digi International Inc., 1998; All Rights Reserved; http://www.dgii.com

Information in this document is subject to change without notice and does not represent a commitment on the part of Digi International.

Digi provides this document "as is", without warranty of any kind, either expressed or implied, including, but not limited to, the implied warranties of fitness or merchantability for a particular purpose. Digi may make improvements and/or changes in this manual or in the product(s) and/or the program(s) described in this manual at any time.

This product could include technical inaccuracies or typographical errors. Changes are periodically made to the information herein; these changes may be incorporated in new editions of the publication.

# *AccelePort* **C/X System**

*C/CON-8 and C/CON-16 Concentrator*

# **HardwareInformation**

# **Introduction**

**Number of Ports.** Each *AccelePort*® C/CON-16™ concentrator has 16 EIA-232 ports, and each C/CON-8<sup>™</sup> concentrator has eight EIA-232 ports available for you to use to extend the serial port capability of your host system.

• Installation Notes are provided in this card.

**Intelligent Hardware.** To become completely functional, a C/CON concentrator requires software to be downloaded from a C/X adapter. The concentrator software is included with the driver that you load onto your host system. For that reason, to do anything other than run the diagnostics on the concentrator, you must have the adapter installed, the C/CON concentrator correctly cabled to the adapter, the host system powered on, and the correct Digi driver installed on the host machine.

• Instructions for running diagnostics from the Display Panel are provided in this

card.

• Instructions for using the Display Panel are provided in this card.

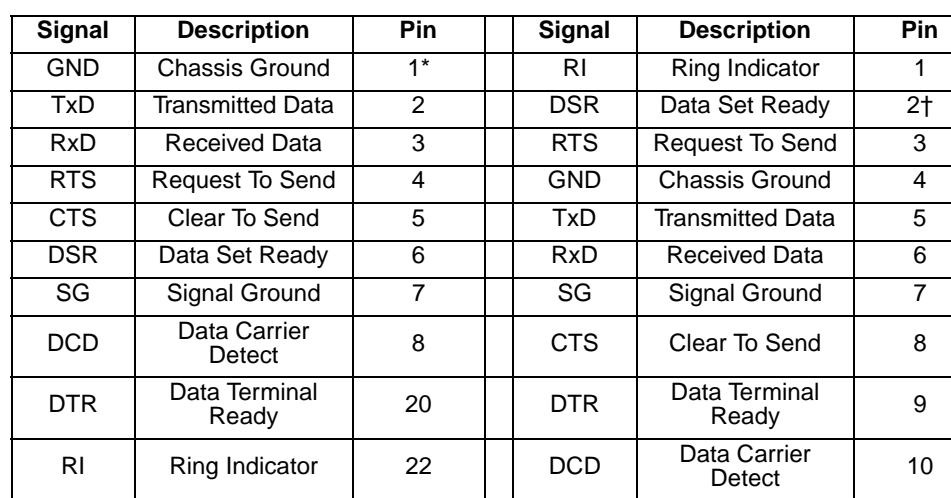

\* Chassis Ground is also available on the connector shell

## *Figure 40. C/CON-16 Display Panel*

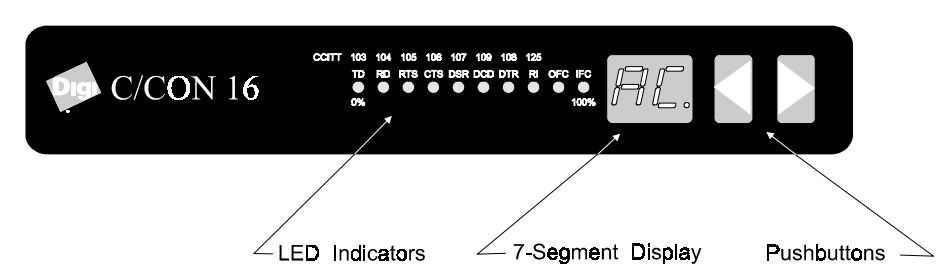

# **Using the Display Panel**

Use the capabilities of the Display Panel to monitor activity of a working system or run diagnostics on a concentrator that is not connected to the system.

- 7-segment display shows the current monitoring function
- LED indicators display activity related to the current monitoring function
- Push buttons are used to move between functions

## *Monitoring*

To use the monitoring capabilities of a concentrator, it must be fully installed into a working system. The following simple elements are used to interpret concentrator status:

To get information from the Display Panel, do the following:

**Port Monitoring.** If you are having difficulty communicating with a peripheral, observe the EIA-232 signal handshaking for the port.

- **1.** Press the right or left arrow button to find the monitoring function that you want.
- **2.** Observe the LEDs to gather information.

Table 1 illustrates the monitoring functions of the Display Panel and provides an interpretation of the LED indicators.

## *Example Monitoring Procedures*

There are several practical uses for the Display Panel monitoring capabilities:

**Load Balancing.** Use Line Utilization (LU) mode to determine if you have too many concentrators on one EIA-422 line and should move one to the other line on the C/X adapter.

*Diagnostics*

• 7-segment display shows the current test

• LED indicators display activity related to the test • Push-button are used to move between tests

nector on the concentrator.

when POST completes successfully.

the next test).

stopped.

test four passed).

**6.** Press the right arrow button again to go to the next test.

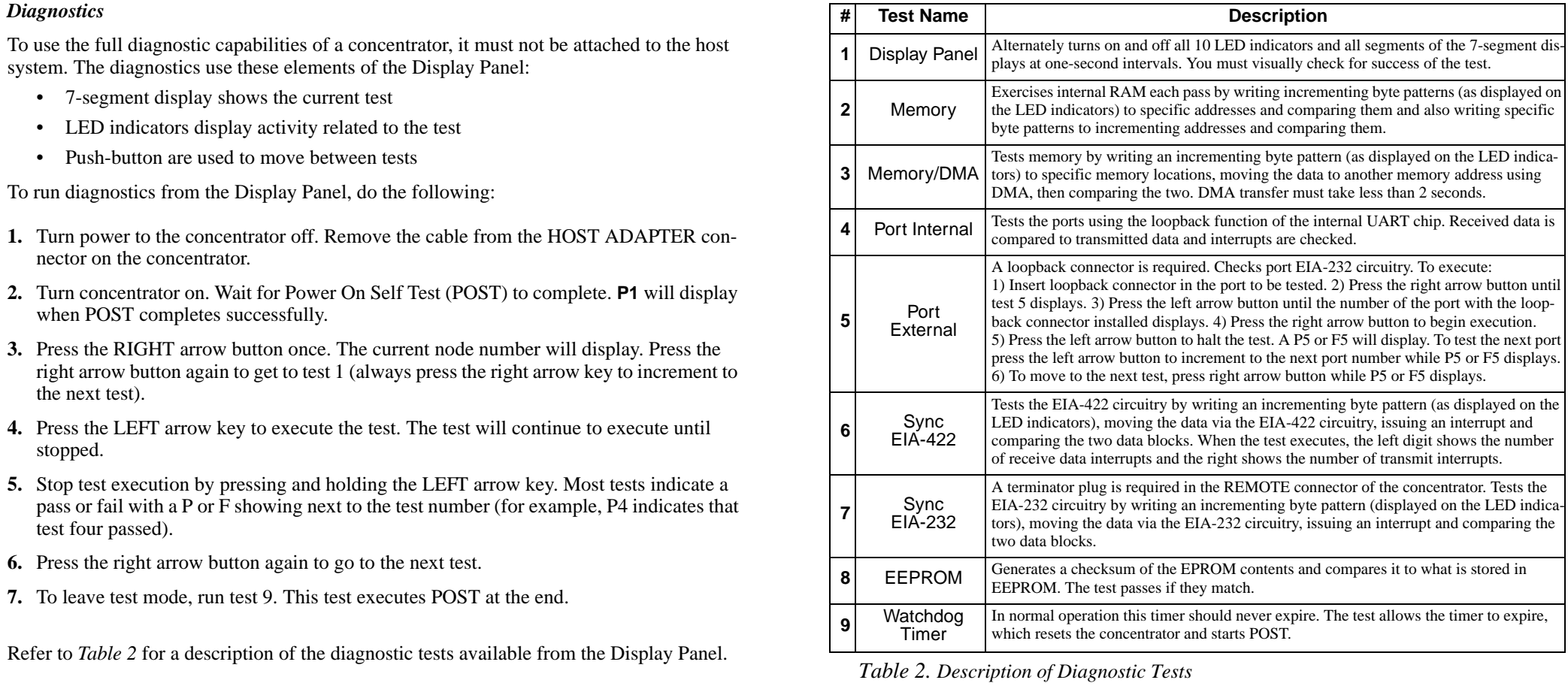

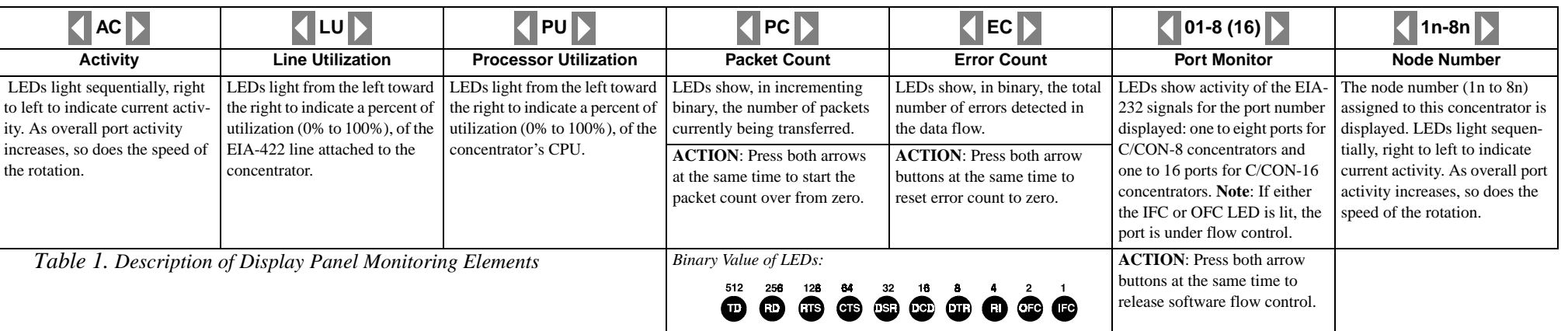